# **KEISEEDS**

#### $P$ <sup>18</sup>-NTP<sub>1</sub>R

# 電波時計信号送信機能付きNTP時計 取り扱い説明書

Ver 1.3LR

■おことわり

・本器は、インターネットの接続環境がないと使用できません。また全てのネット環境で動作することを保証 するものではありません。

・付属以外のACアダプタを使用される場合の動作は保証できません。

・表示の明るさには個体差があります。二個以上を並べて設置した場合、輝度に差が出る場合があります。 ・電波時計への送信機能は使用環境に強く依存します。

■はじめに

本器にはネットから時刻を取得して表示するネットワーク時計としての機能に加え、取得した時刻を使って 電波時計に時刻情報を送信する機能があります。

・ネット時計機能

P18-NTPLRはインターネットから時刻情報を取得して動作します。

時刻情報はネットワークを通して外部サーバから取得するため累積誤差が発生しません。

取得した時刻はそのまま表示する以外に時差を設定することもできます。この機能によりワールドワイド時 計としても利用できます。

・電波時計送信機能

本器には電波時計に対する送信機能が搭載されています。

この機能により、電波時計が使用できないビルの中心部や電波環境の悪い場所でも電波時計を利用すること ができます。

利用環境に合わせて送信出力を調整することができます。

送信周波数は40KHz (主に関東地方が使用)、60KHz (主に関西地方が使用) に切り換え可能です。

また、電波送信に際して時差を設定する機能を持っています。この機能により本来異なった時刻を表示でき ない電波時計に、任意の時刻を表示させることができます。

\*注1. ネットワークおよびインターネットへの接続環境が必要です。インターネット接続に必要な諸費用 は本製品には含まれていません。

なお、時刻を取得するNTPサーバの利用は原則無料です。また利用に際しての登録等の手続きは必要ありま せん。

\*注2 一度、時刻表示が行われると、以後ネットワークへの接続が出来なかった場合でも自力で動作する 通常の時計となります。ただしこの場合は一日に±1秒程度の累積誤差が発生します(この値は保証値では ありません)

停電時は最初の起動と同じく「ーーーーーー」表示から開始されます。

\*注3. 本器単体では時刻を手動で設定する機能はありません。時刻を表示させるためには通信が成功する 必要があります。また実際の時刻とのズレを防ぐため定期的に時刻情報を取得する動作を行います。このた め、本器は常にインターネットに接続可能な環境に設置することをお勧めします。

\*注4. 時計の精度は参照する時刻サーバに依存します。

\*注5. 取得された時刻が正確であった場合でも、内部演算の都合で±2秒程度の誤差が発生する場合があ ります。

\*注6. まれに取得する時刻データが誤って読み取られる場合があります(ネットワークの環境とノイズに よります)

!!まれに一時的に正常でない時刻を表示する場合がありますが、ネットワークの環境に依存するものです。 ご了承ください。

\*注7.時刻の精度や非表示による影響が、人命や財産および周辺環境に危険や損害を及ぼすような用途に は使用しないでください。また、これら損害に対し、共立電子産業は如何なる補償も致しません。

\*注8 全ての電波時計が正常に本器の電波を受信できることを保証するものではありません。 電波時計に対する時差付きの時刻を送信する機能は限定された条件での動作となります。

#### ■使用法

1. 設置について

インターネット時計としてご利用の方はネットワークに接続可能かつ電源が確保できる場所で、視認性を中 心に設置してください。壁面取り付けの場合は、巻末の「■壁面取り付け位置」に裏面取り付け図がありま すので参照してください。

電波時計に時刻を送信する場合は、上記に加え電波時計との位置関係があります。

この関係は「■設置方向(電波時計に時刻を送信する場合のみ)」に詳細があります。

2. ネット接続

本器はイーサネット用の10-baseTコネクタを通してネットに接続します。

HUBと本器のコネクタ(図1のイーサコネクタ)をストレートケーブルで接続してください。

一般に接続にはHUB (ハブ:集線装置) を経由しての接続となります。

また、接続する環境がインターネットにアクセスできる必要があります。

(ブロードバンドルータが導入されていれば、インターネットに接続できる可能性が大きいです)

ネット内にはDHCPサーバが必要です。このDHCPサーバはブロードバンドルータが導入されている環境では 一部の例外を除いて備わっています。

会社や施設内等の管理されたネット環境に接続する場合はネット管理者にご相談ください。

#### 3. 電源

図1の左側、電源入力に付属のACアダプタのプラグを挿入してください。ACアダプタをコンセントに接続す ると表示窓に「ーーーーーー」が表示されます。

図1:P18-NTPLR 後部のコネクタ

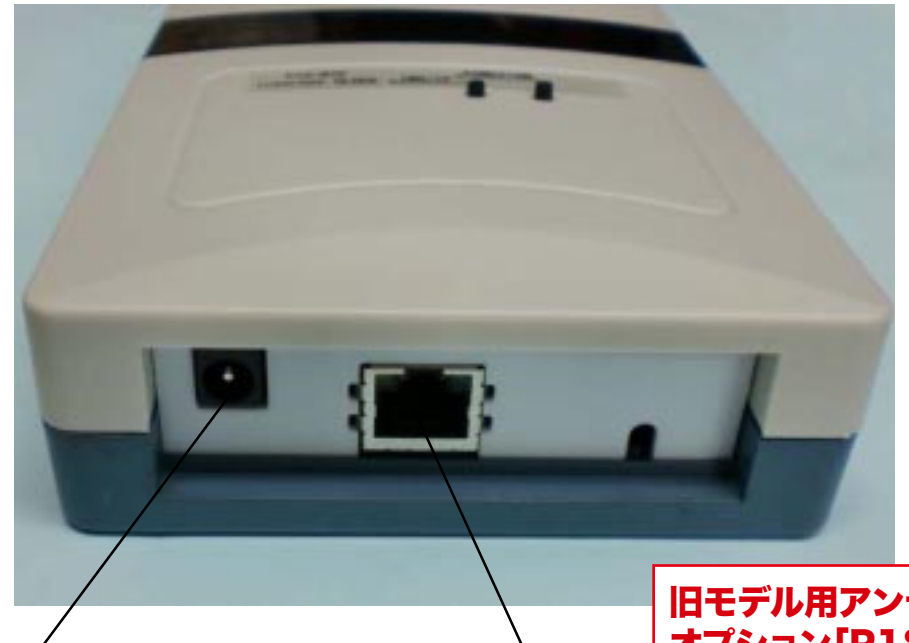

電源入力・付属ACアダプタの プラグを接続します。

イーサネットコネクタ

旧モデル用アンテナ オプション「P18-ANT」 は、本製品ではご利用いた だけません。

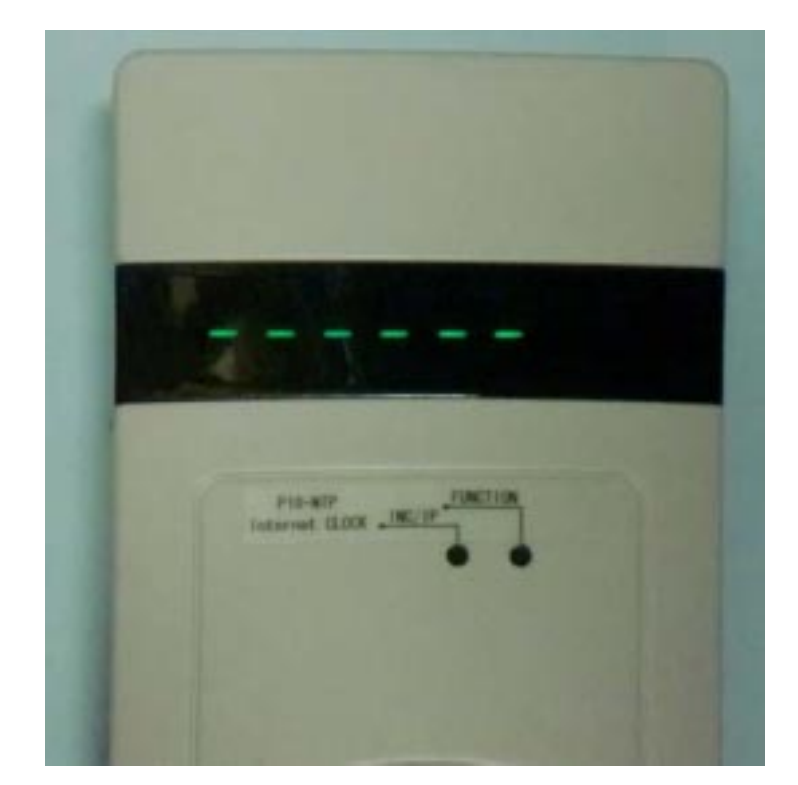

P18-NTPLR

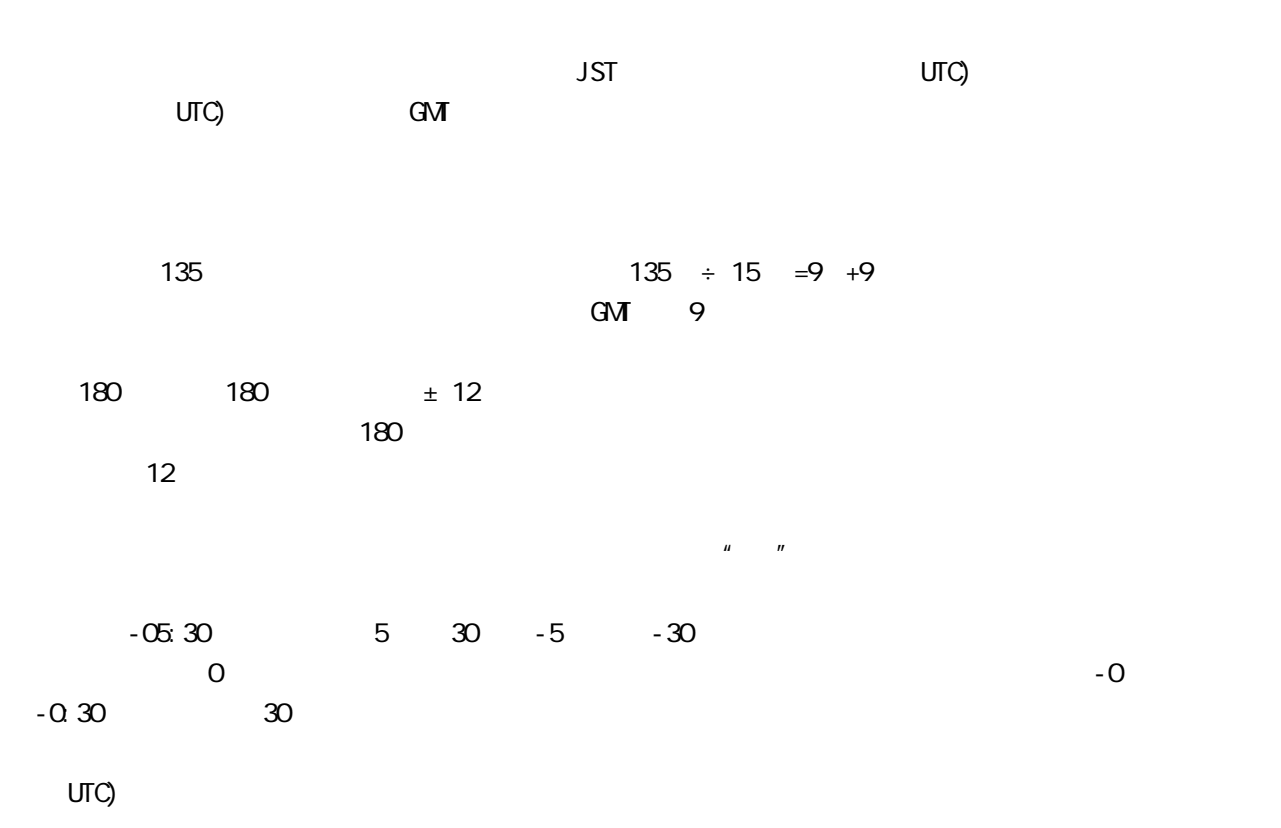

 $AC$ 

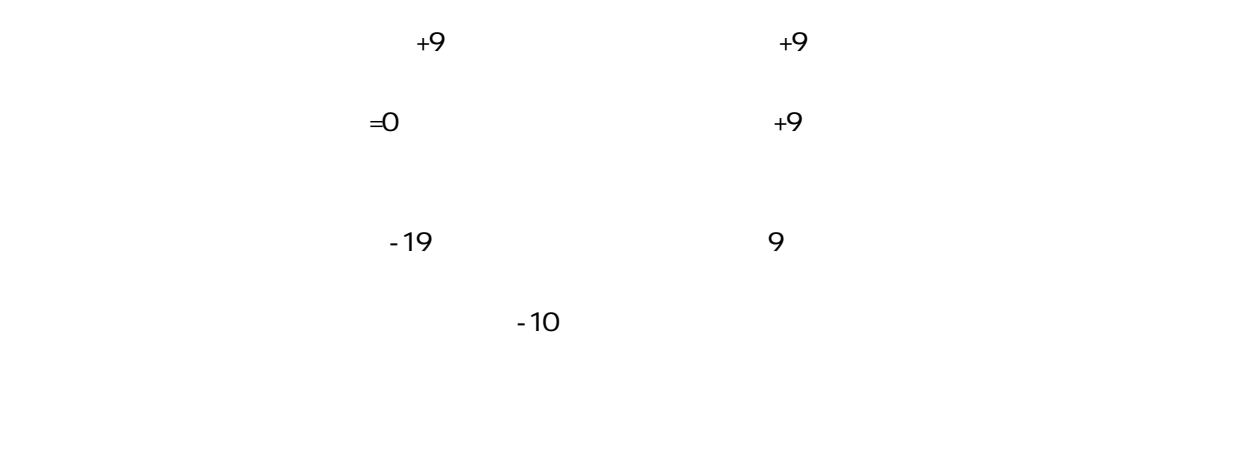

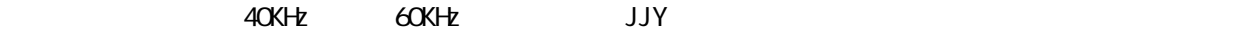

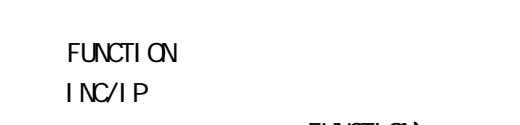

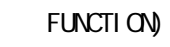

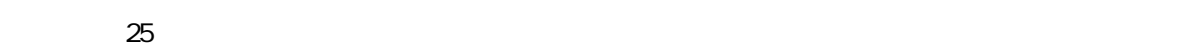

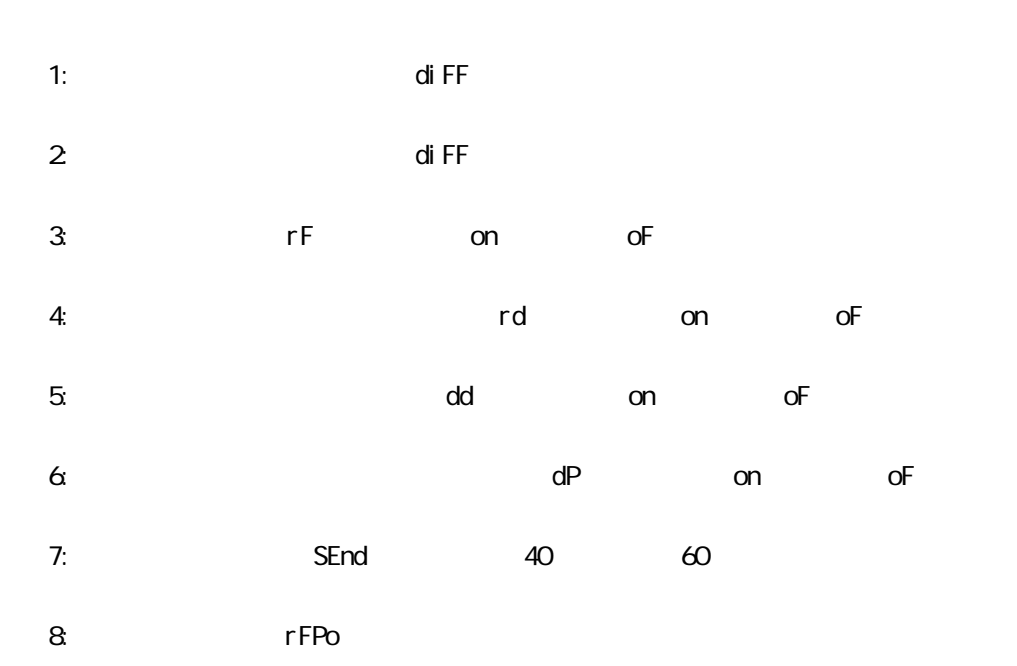

・設定順の項目表示詳細

(項目番号は一覧の表示順の番号です) 変更途中で25秒程度放置すると元の表示に戻ります。この場合は変更内容が破棄されます。 変更途中で変更を止めたい場合は、そのまま元の表示に戻るまで放置してください。 また、一項目の変更でも変更内容を有効にするには、最終項目の次 (元の表示) が現れるまで項目を送る必 要があります。

⇒項目1と項目2の時差は、「時」又は「分」の桁が点滅表示になって編集項目を示します。

通常表示からFUNCTIONボタンを押すことで時差の「時」を変更するモードになります。 ここで、左 (INC/IP) ボタンを押すことで数字を変更できます。 「時」の場合は、INCボタンを押す度に、0⇒1⇒2⇒3...11⇒12⇒13⇒14⇒-12⇒-11⇒-10... -3⇒-2⇒-1⇒-0⇒0以下繰り返し。

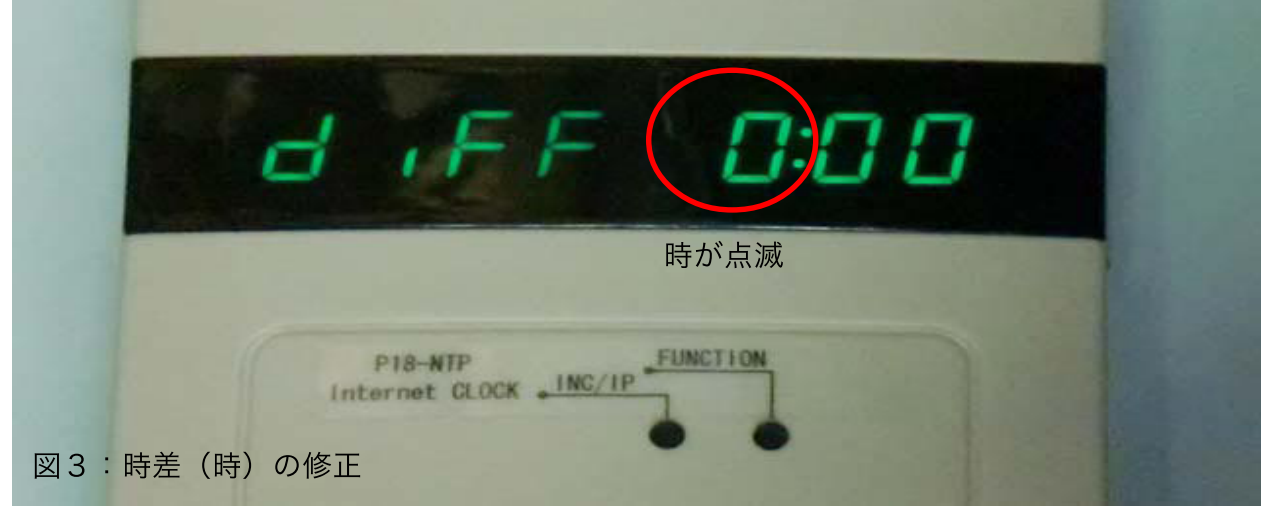

FUNCTIONを押すと編集点が「時」から「分」に移ります (項目2)

この時差設定は、一般的タイマー設定に比べ特殊性があります。

・+方向は14時59分まで設定できます(一部の国で12時間を越える時差を使用しています)

・ゼロに+0と-0があります。

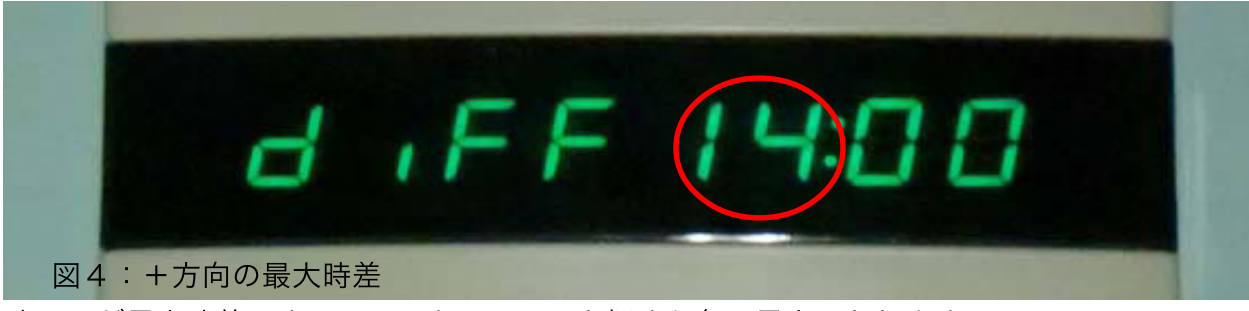

時=14が最大時差です。ここでさらに INC を押すと負の最大になります。

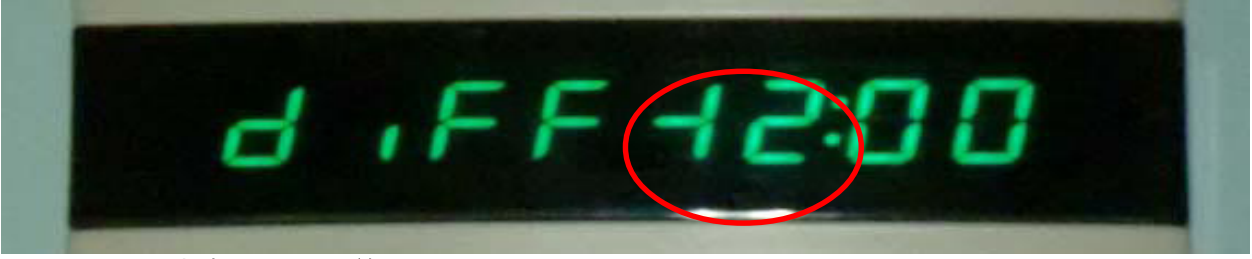

図5: 一方向の最大時差

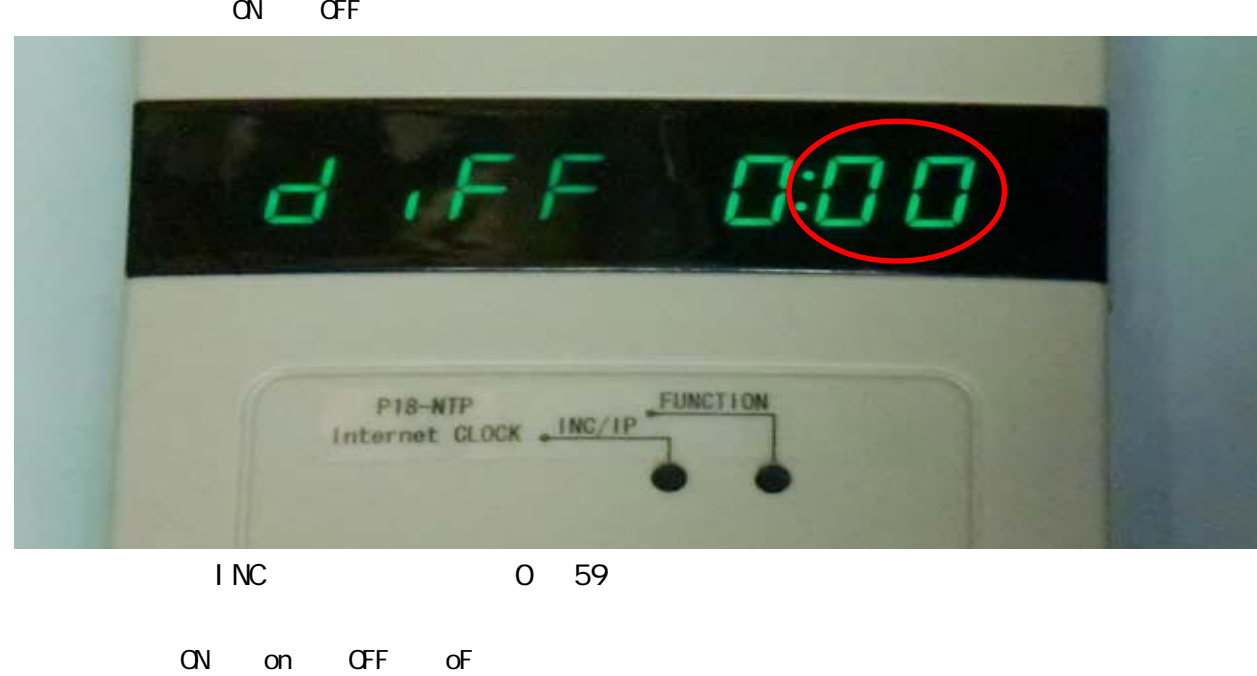

INC/IP ON OFF  $\sim$ 

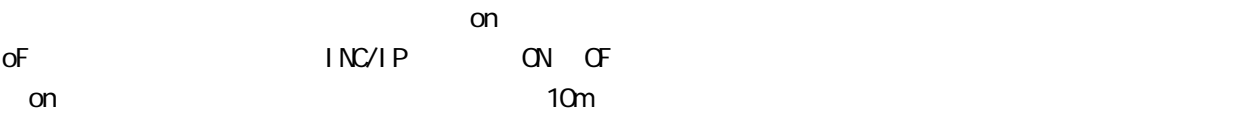

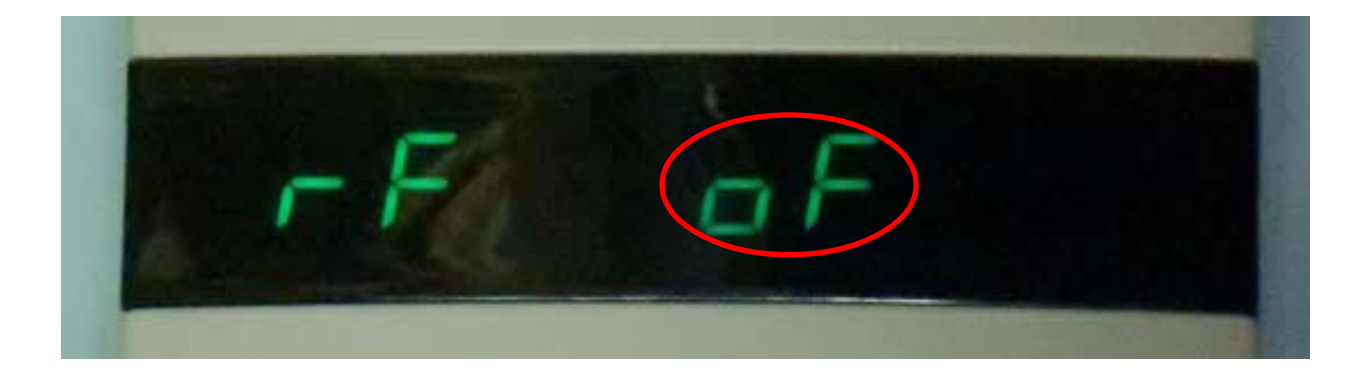

 $\overline{\text{O}}$ F

on definition of the set of the set of the set of the set of the set of the set of the set of the set of the s

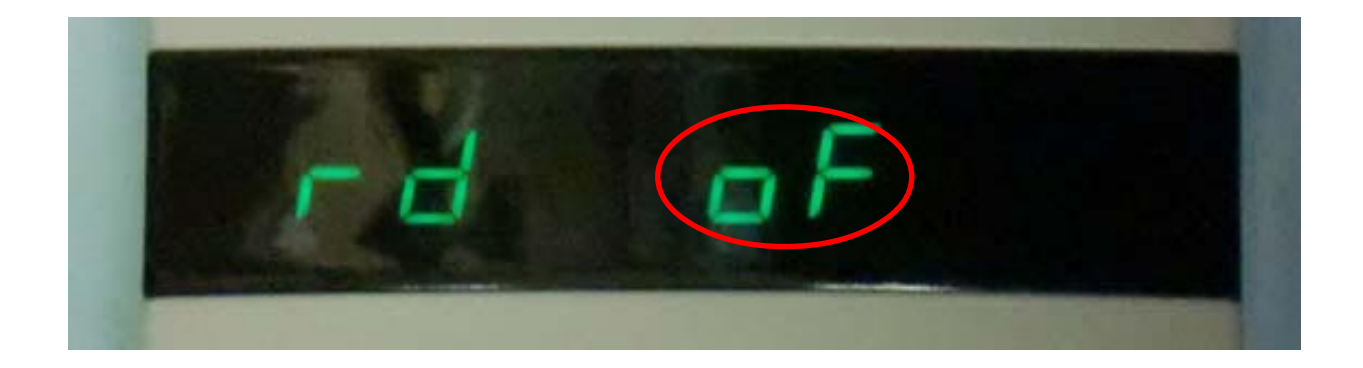

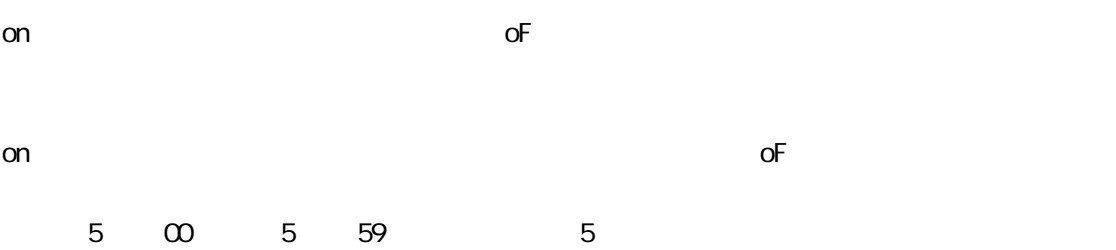

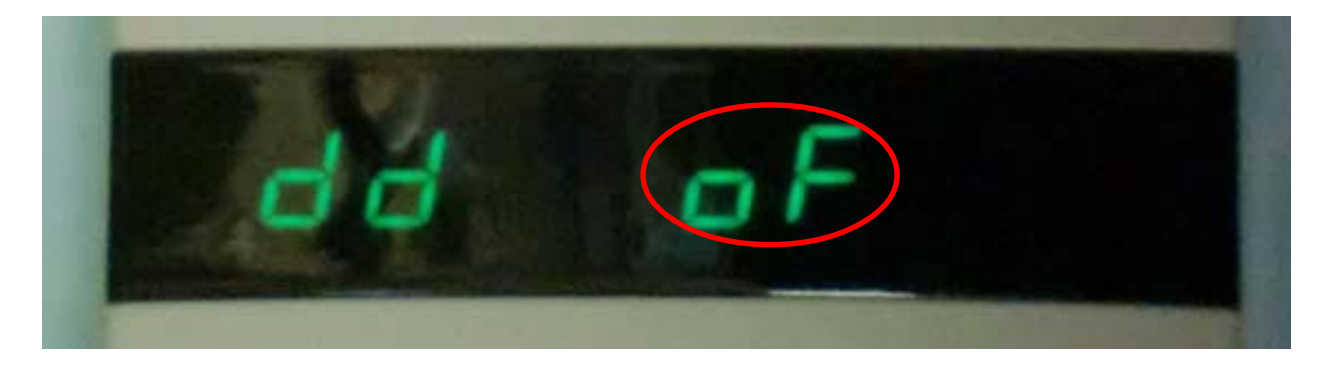

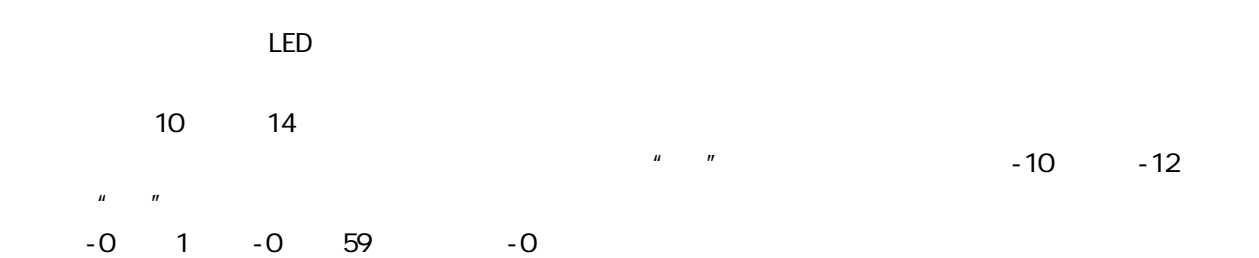

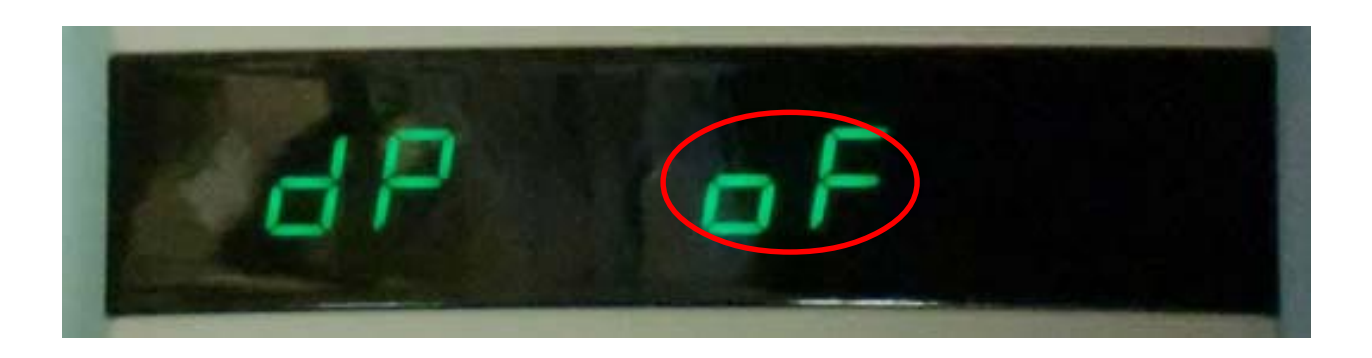

 $\alpha$  on the set of of  $\alpha$  of  $\alpha$ 

 $INCI$  $P$  40 60 40 40KHz 60 60KHz  $\bullet$ 

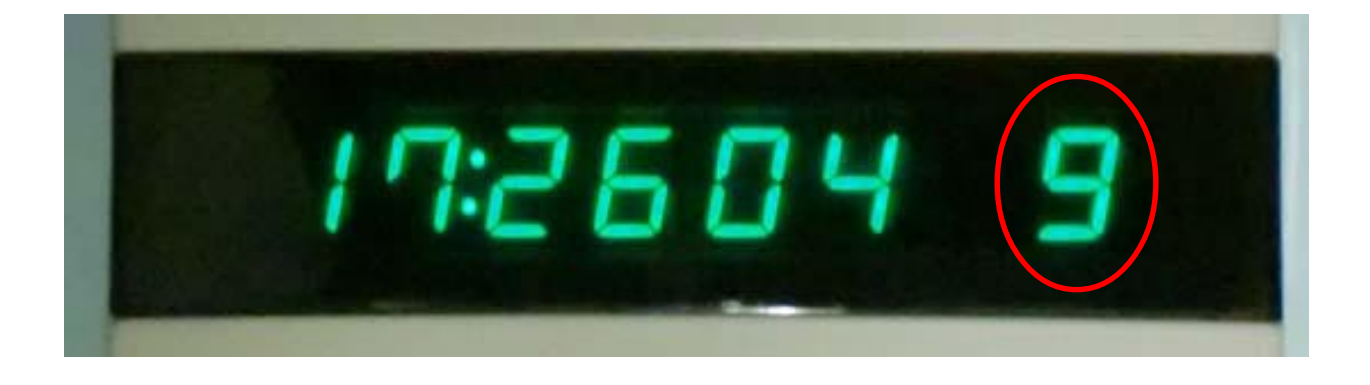

 $R$ C $\sim$ 

 $40 \t\t 60$ 

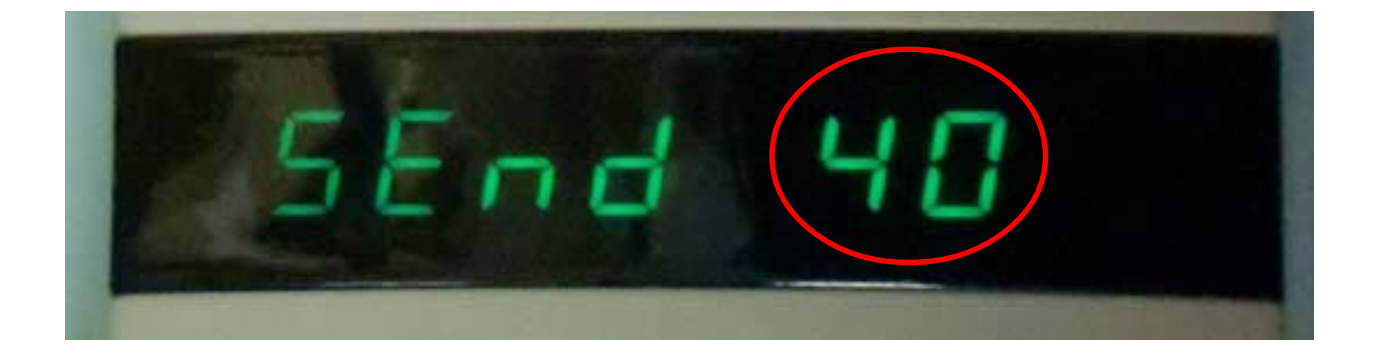

40 60

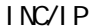

 $INCI$ IP 99  $00$ 

 $\mathbb{R}^n$  is the contract of the contract of the contract of the contract of the contract of the contract of the contract of the contract of the contract of the contract of the contract of the contract of the contract of cm m P18-NTPLR

 $\overline{O}$ F

 $\mathsf{P18}\text{-}\mathsf{NTPL}\mathsf{R}$ 

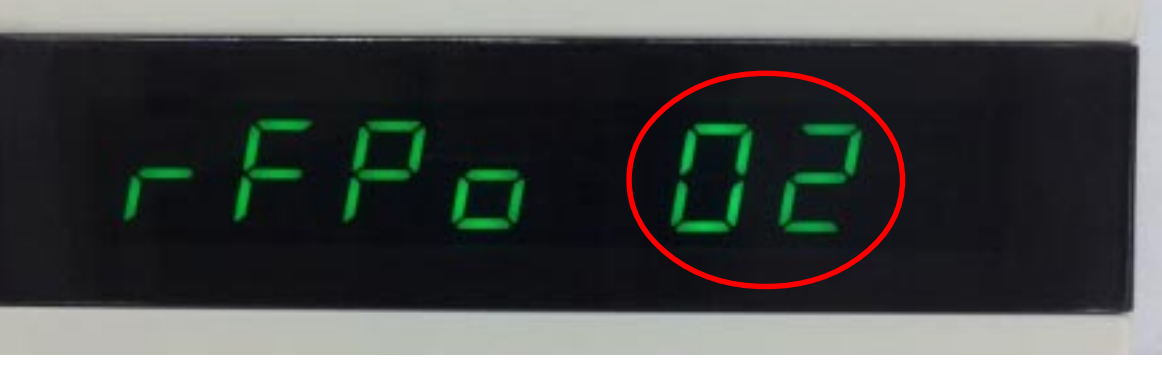

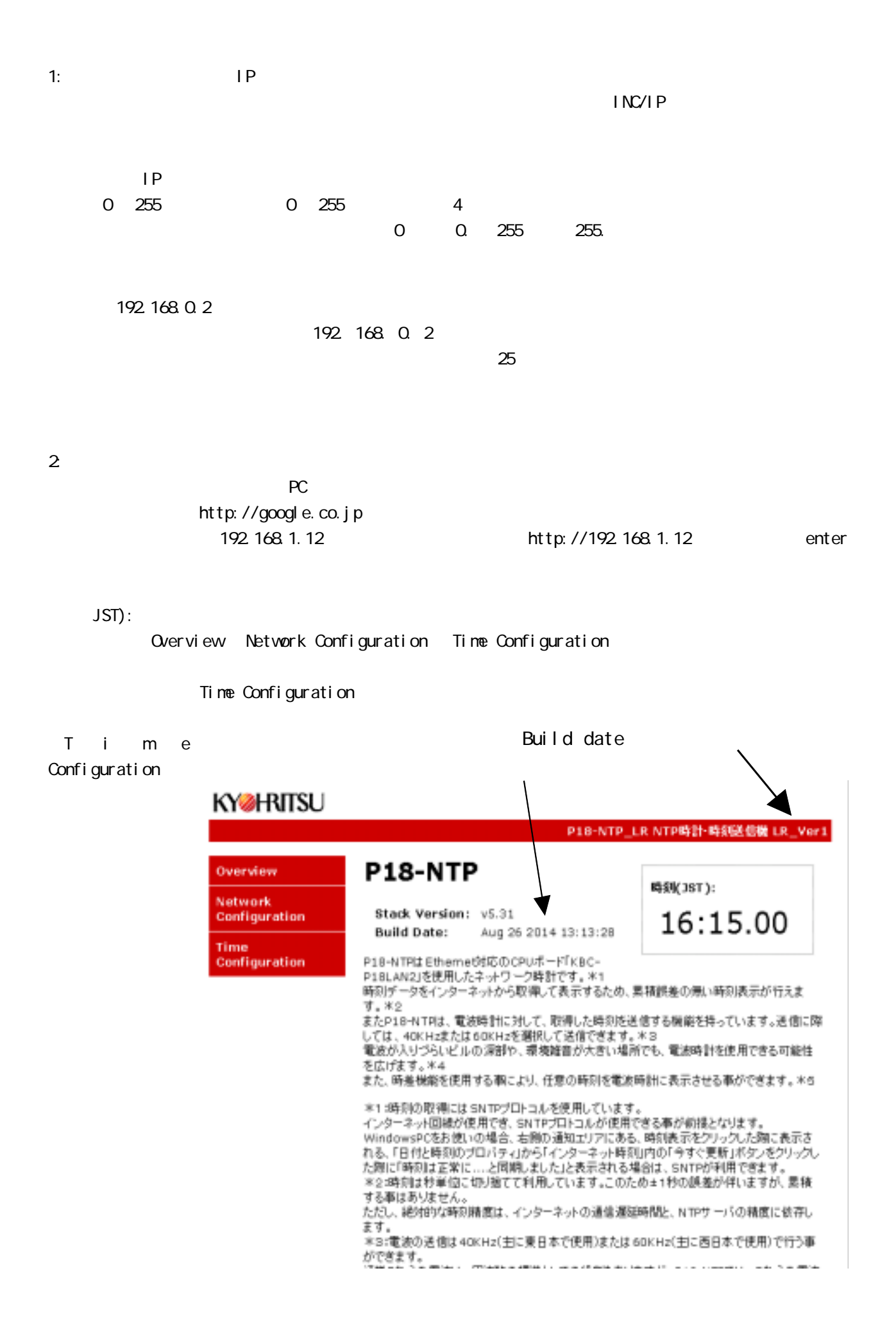

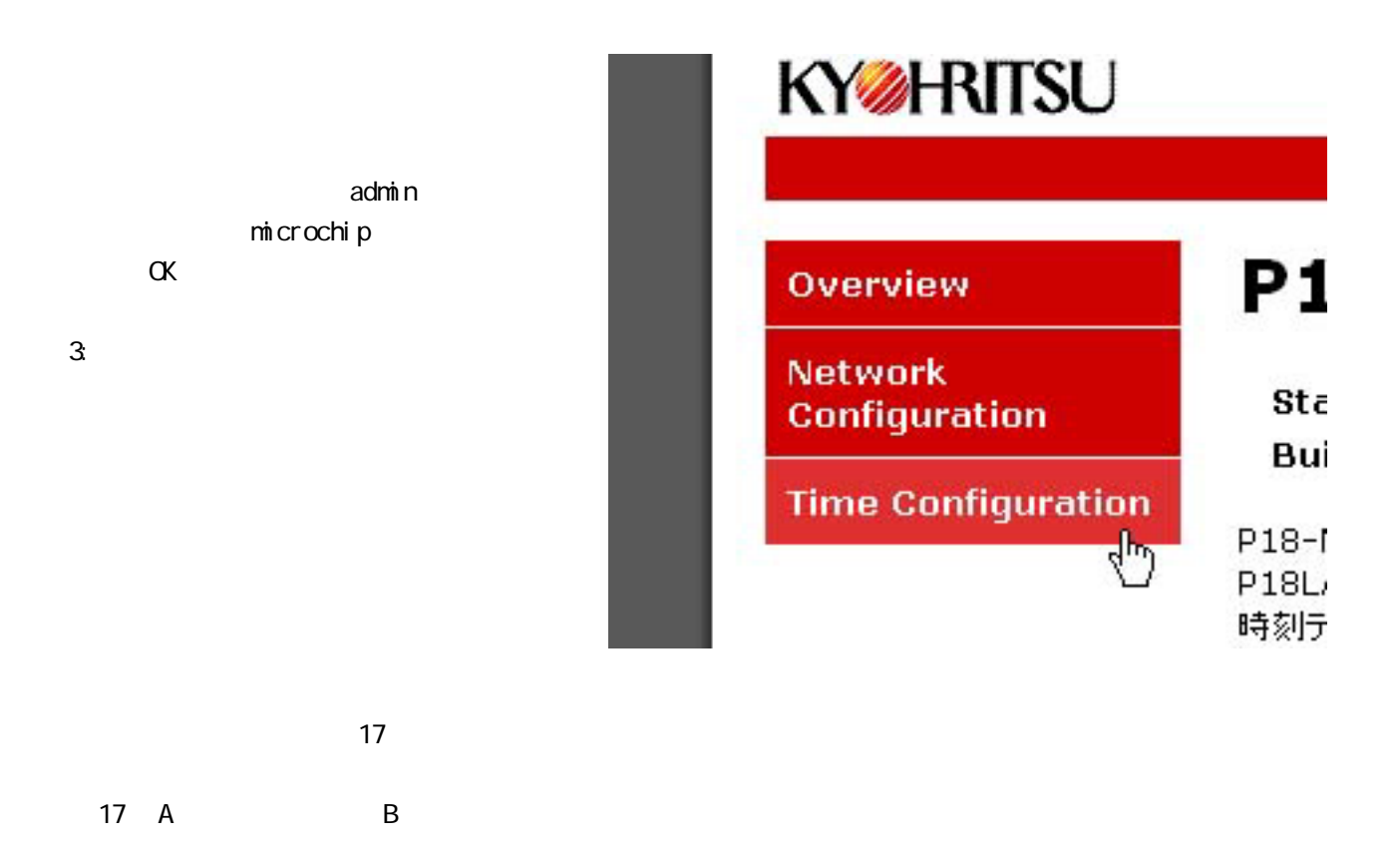

C<sub>o</sub>

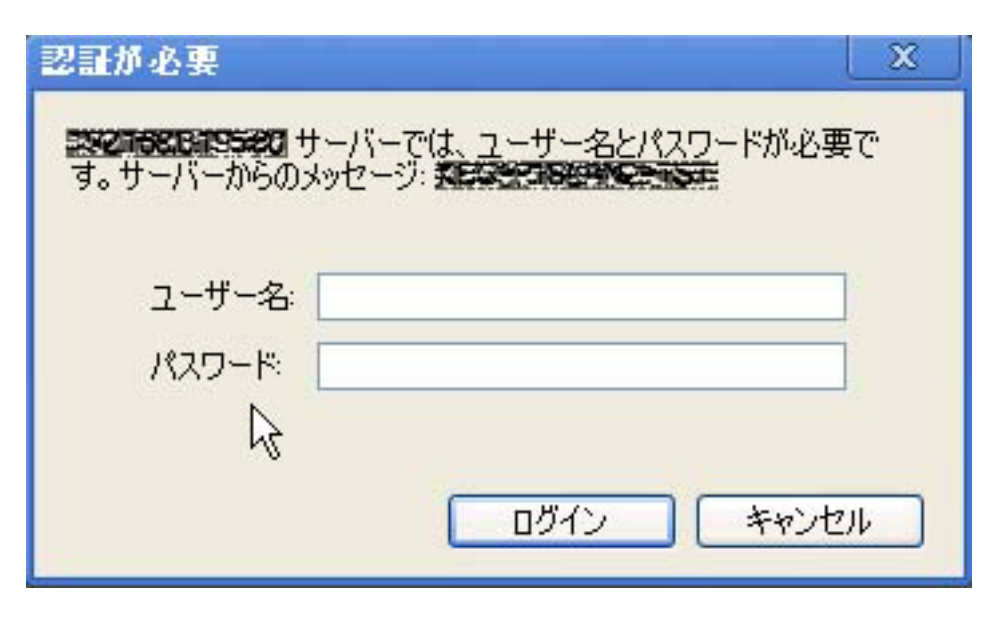

admin microchip

### **KYZHRITSU**

#### P18-NTP\_LR NTP時計·時刻送信機 LR\_Ver1

Overview

Network

Time

Configuration

Configuration

# 時計機能設定

電波時計送信及び表示に関する設定です。

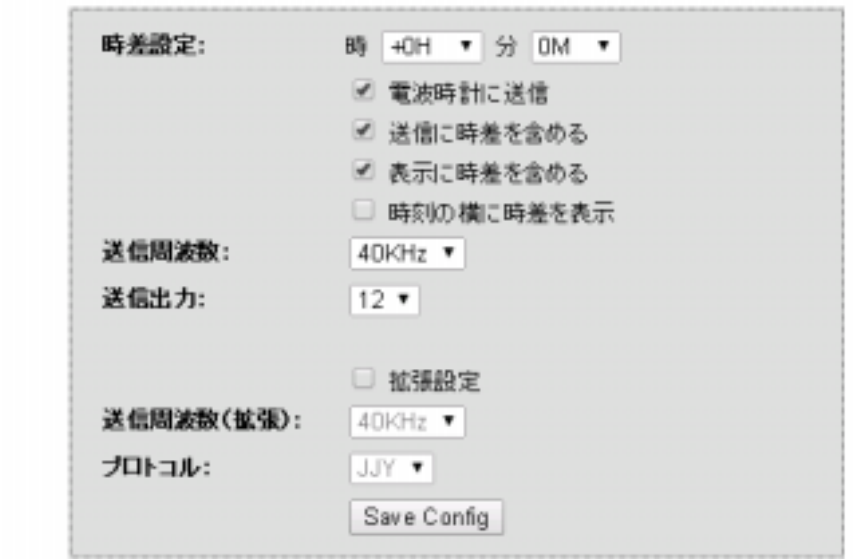

#### 概要:

本器は、インターネットから時刻情報を取得するネットワーク型の時計です。 取得した時刻は電波時計に対して送信する事ができ、時差を設定する事もできます。 時刻データはUTC(協定世界時)を使用しています。UTCをGMT(グリニッジ標準時)とほぼ同じ時刻として使用します。 世界標準の時刻を使用しますので、時差は日本を中心とするのではなくUTC又はGMTの時刻に従います。 このため、日本は+9時間の時差(標準時から9時間早い)となります。 設定可能な時差は一12時間59分~+14時間59分まで、1分刻みとなっています。 「分」の項目は暗黙で「時」の符号と同じとみなします。このため「時」の設定項に+0と-0が存在します。1時間以内に時差を設定 する場合は±0を適時使い分けてください。 例えば、「時」=-0、「分」=10と設定した場合は0時間10分のマイナス時差に設定されます。

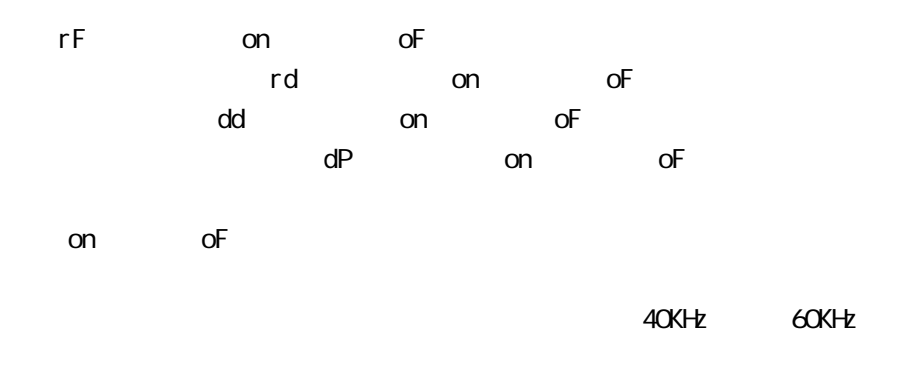

「Save Config」ボタンをクリックすると変更項目が反映されます。

⇒「Save Config」をクリックした場合、設定を P18-NTPに記録、再度設定項目を読み出して表示の更新を 行います。

通常、この作業は瞬時に行われるため「Save Config」をクリックした結果何も起こらなかった様に見えま すが、実際はP18-NTPに設定が記録されています。

□時刻の横に時差を表示のチェックを付けたり外したりしながら、都度「Save Config」をクリックしてみ てください。

本体の時刻表示の横の時差表示が出たり消えたりするのが確認できます。

! ブラウザを二個以上起動して同時に表示を行う状況で、一つのブラウザから変更を行った場合、もう一つ のブラウザは、本体の設定が変更されたことを知らない状況になります。

二箇所以上から同時に編集画面を表示させる場合は表示の食い違いに注意してください。

!□拡張設定のチェックボックスは将来の拡張機能です。

本器では機能を実装していません。

本器をインターネット側からアクセス可能な状態に設置する場合は、巻末の「パスワードの注意」を参照し て適切な設定をお願いします。

家庭用のブロードバンドルータの環境内に設置する場合は、考慮する必要はありません。

■電波時計への時刻送信機能について。

本器は電波時計に対して時刻情報 (標準電波) を送る機能があります。

送信可能な周波数は40KHz または60KHz で送信形式はJJYです。これは日本向けに販売されている一般的な 電波時計用の形式です。

この機能により、電波時計がうまく受信できない様な場所でも電波時計を使用することが可能になります。

電波を使用するため環境に強く依存する特殊性があります。この機能は必ずしも動作する保証はありません。 ある程度の実験的要素を含むことをご理解ください。

電波時計で受信できる電波は、主に東日本用として福島県にある「おおたかどや山」から40KHzの周波数で 送信されています。また、西日本向けには佐賀県にある「はりがね山」から60KHzの周波数で送信されてい ます。

これらの送信所は、日本の電波の基準となる周波数を保持すため、極めて正確な周波数で送信されています。 本器は、周波数基準ではなく同時に送信 (変調) される時刻情報に着目して、時刻を電波時計に届ける目的 で送信します。

電波の送信は許可が不要な微弱電波として送信しますので、到達距離は最大設定で約10mとなっています。 電波時計用の送信をONしている場合、本器の近くに存在する電波時計は全て影響を受ける可能性があります。 ご利用の際はご注意ください。

本器の送信目的は電波時計がうまく受信できない場合の救済用です。すでに正常受信できている場合は、相 互干渉の恐れがありますので電波送信はOFFでご利用ください。

本器には送信出力を調整する機能があります。

設定可能な出力は0~99ですが、飛び飛びの値になっています。

 $00, 01, 02, 03, 04, 05, 06, 07, 08, 09, 10, 12, 14, 16, 18, 20, 2$  $2, 24, 26, 28, 30, 35, 40, 45, 50, 55, 60, 70, 80, 90, 99$ の中から適切な数値を選んでください。

この数値の目安ですが、他の電波やノイズが少ない環境では1=10cm (10=100cm=1m) 程度になります。 最大の99では10mの距離まで送信できます。

電波時計がうまく受信できない場合の可能性は大きく二つあります。

・雷波が弱い

・環境にノイズが多い

本器が送信した電波を受信するためには、本来の電波や周辺ノイズより本器の送信電波が強い必要がありま す。

送信出力で設定した値の目安は、本来の電波が入らないビルの中心部や、地下室等での値になります。

通常の環境では、標準電波やノイズが飛び交っています。これらの電波やノイズの影響で目安距離では受信 できない場合、例えば出力10なら目安距離1m見当ですが、これを半分の50cmや1/4の25cmの距離で受信 してみてください。

ただし電波時計には受け入れ可能な電波の強度があります。

あまり強力だと電波時計が受け付けない場合があります。

どの位まで接近させて受信できるかは雷波時計の什様によります。

また、受信可能な周波数、40KHz 専用、60KHz 専用、スイッチ切り換え、自動受信との関係で本器が送信する 周波数にも配慮が必要です。

なるべく自分の居住地域で受信しない方の周波数に設定することで受信できる可能性が大きくなります(た だし、電波はあらゆる隙間から進入すると考えられるため、切り換え可能な機種なら40KHz、60KHz両方の周 波数で実験されることをお勧めします)

関東地方より北なら本来の電波は40KHzなので本器は60KHzに設定します。

一方関西より西なら逆に40KHzとします。

名古屋~大阪あたりは両方の電波が受信しやすいため、実験が必要になります。

電波時計の受信周波数について。

電波時計用の時刻送信は福島の40KHz局から実験的に開始されました。このため初期の電波時計が受信でき る周波数は40KHzのみです。

後に佐賀県が送信する60KHzが加わりました。

⇒時刻電波について

参考情報です。

時刻用の標準電波1秒に1つの情報を乗せて送信する信号形式を取ります。

その中で数字の0と数字の1を区別するため、送信する電波の強度を一杯 (100%) とその1/10 (10%) を組み合 わせて送信しています。

本器の電波送信もその方式になっています。

問題は本器が10%を符号として送信している瞬間にノイズや標準電波がこれより大きい強度で到達してしま うと、10%信号が妨害されてしまうことです(通常、電波時計は強度の50%を境に符号の判定を行っていると 考えられますので10%に対する妨害はもう少し緩いと思われます)

このことを極端に表現すると、標準電波の100%より本器の10%が勝たなければなりません。

言い換えると、本器の電波強度は、その地点で飛び交っている標準電波の10倍の強度が必要な事になります。 電波の強度は距離の二乗に反比例すると言われています。

二乗ですので、本器と電波時計の距離を1/3にすると約10倍強度が強くなります。

40KHz 60KHz

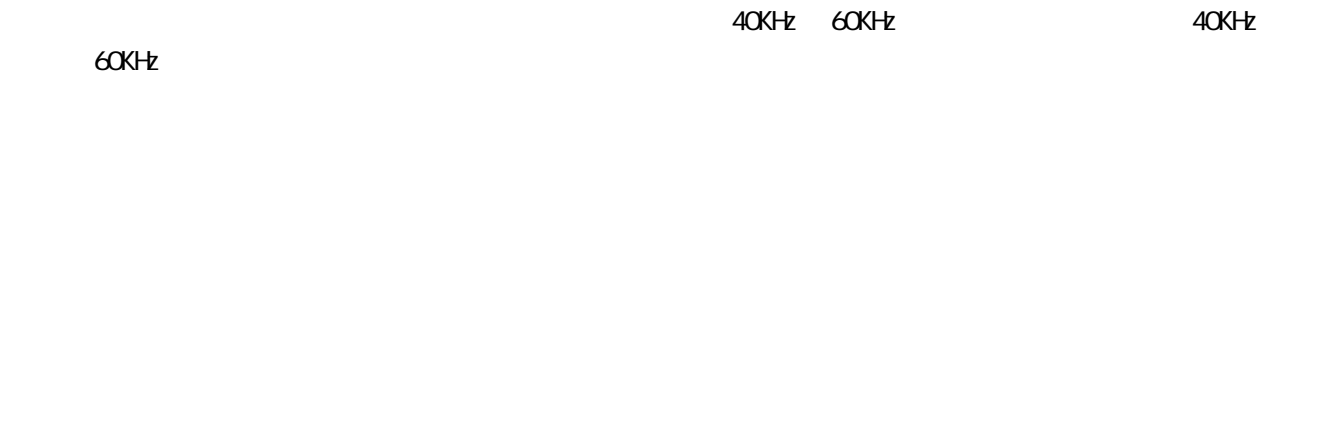

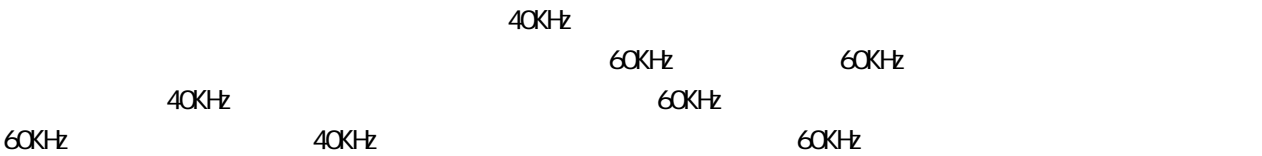

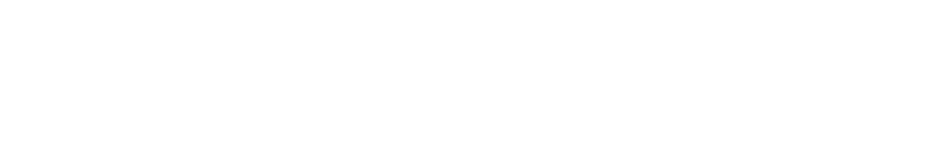

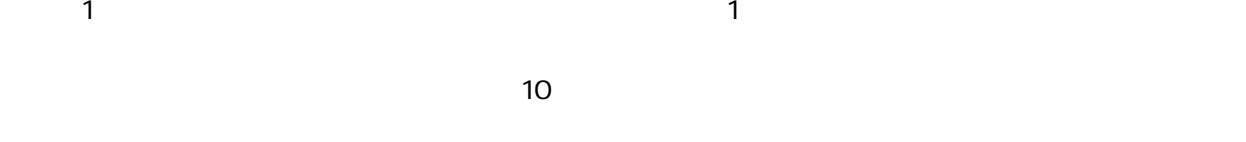

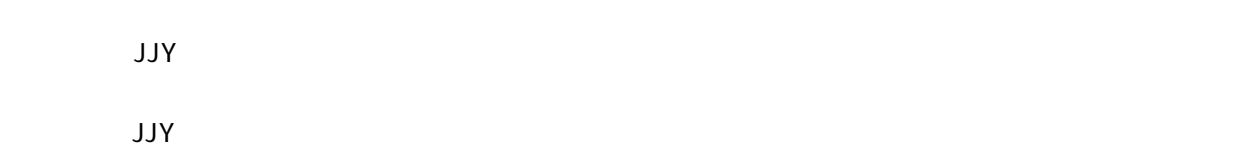

 $± 2$ Hz

 $\frac{1}{9}$ 

図19は上下のみの図ですが、斜め手前や後ろも同様に出ています。図示が難しいですが電波の放射はドーナ

 $19<sub>2</sub>$ 

 $\sim$  19  $\sim$  1900  $\sim$  1900  $\sim$  1900  $\sim$  1900  $\sim$  1900  $\sim$  1900  $\sim$  1900  $\sim$  1900  $\sim$  1900  $\sim$  1900  $\sim$  1900  $\sim$  1900  $\sim$  1900  $\sim$  1900  $\sim$  1900  $\sim$  1900  $\sim$  1900  $\sim$  1900  $\sim$  1900  $\sim$  1900  $\sim$  1900  $\sim$ 

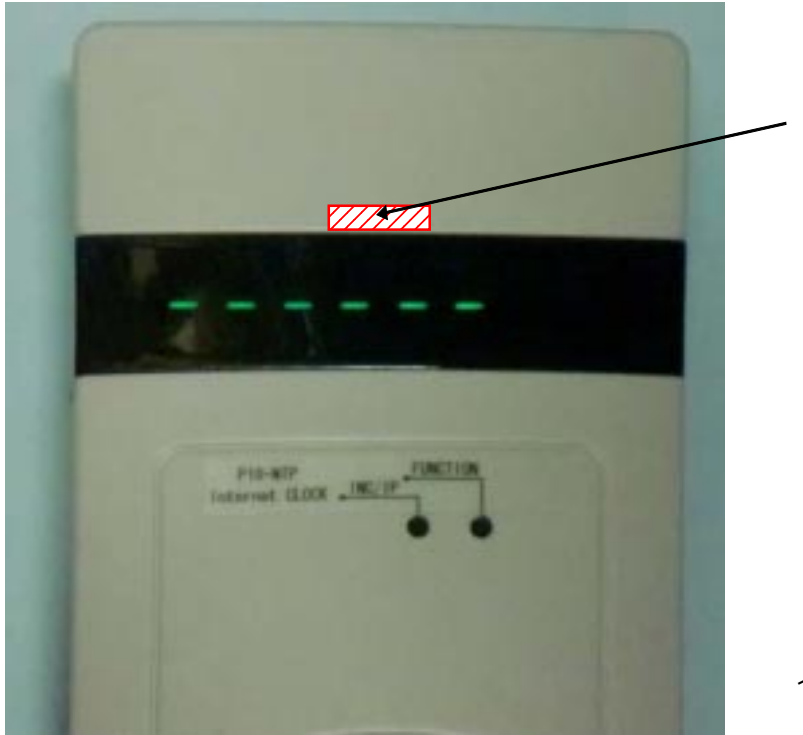

18

 $\sim$  24

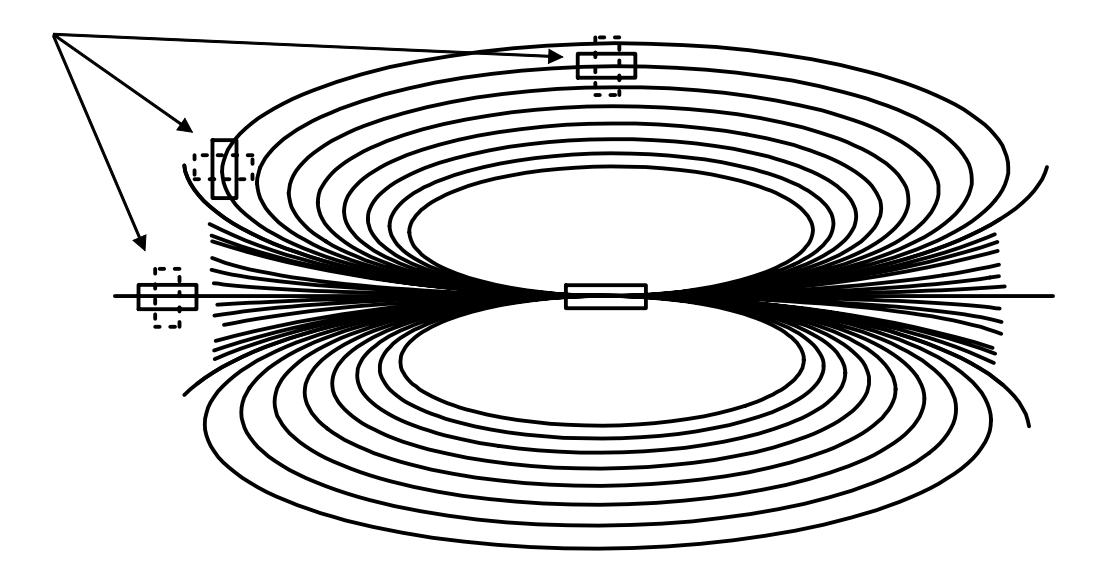

 $\vee$ eb  $\mathsf{NTP}$ 

Network Configuration

00.1C:6D ??:??:?? P18-

[MAC Address]

NTPLR

MAC Address)

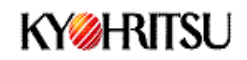

#### P18-NTP\_LR NTP時計·時刻送信機 LR\_Ver1

16:15.00

時刻(JST):

#### Overview

Network

**Time** 

Configuration

Configuration

# **P18-NTP**

Stack Version: v5.31 **Build Date:** Aug 26 2014 13:13:28

P18-NTPは Ethernet対応のCPUボード「KBC-

P18LAN2Jを使用したネットワーク時計です。※1 時刻データをインターネットから取得して表示するため、累積誤差の無い時刻表示が行えま す。\*2 またP18-NTPは、電波時計に対して、取得した時刻を送信する機能を持っています。送信に際 しては、40KHzまたは60KHzを選択して送信できます。\*3 電波が入りづらいビルの深部や、環境雑音が大きい場所でも、電波時計を使用できる可能性 を広げます。\*4 また、時差機能を使用する事により、任意の時刻を電波時計に表示させる事ができます。 \*5

\*1:時刻の取得にはSNTPプロトコルを使用しています。 インターネット回線が使用でき、SNTPプロトコルが使用できる事が前提となります。 WindowsPCをお使いの場合、右側の通知エリアにある、時刻表示をクリックした際に表示さ れる、「日付と時刻のブロバティ」から「インターネット時刻」内の「今すぐ更新」ボタンをクリックし た際に「時刻は正常に....と同期しました」と表示される場合は、SNTPが利用できます。 \*2:時刻は秒単位に切り捨てて利用しています。このため±1秒の誤差が伴いますが、累積 する事はありません。 ただし、絶対的な時刻精度は、インターネットの通信遅延時間と、NTPサーバの精度に依存し ます。 \*3:電波の送信は40KHz(主に東日本で使用)または60KHz(主に西日本で使用)で行う事 

[Host Name]

 $\sim$  15 $\sim$ 

A Z O 9 -

[User Name]

admin microchip

Host Name 15

### **KYZHRITSU**

#### KBC-P18LAN2 NTP時計·時刻送信機 Ver2

Overview

**Network** Configuration

**Time Configuration** 

# **Board Configuration**

This page allows the configuration of the board's network settings.

CAUTION: Incorrect settings may cause the board to lose network connectivity. Recovery options will be provided on the next page.

Enter the new settings for the board below:

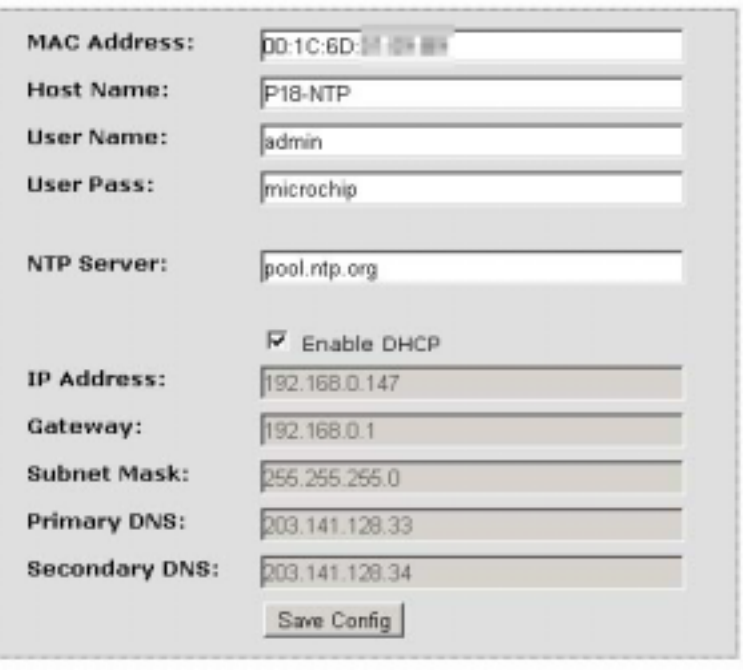

Copyright @ 2009-2013 Microchip Technology, Inc. Kyohritsu Electric Industry Co., Ltd.

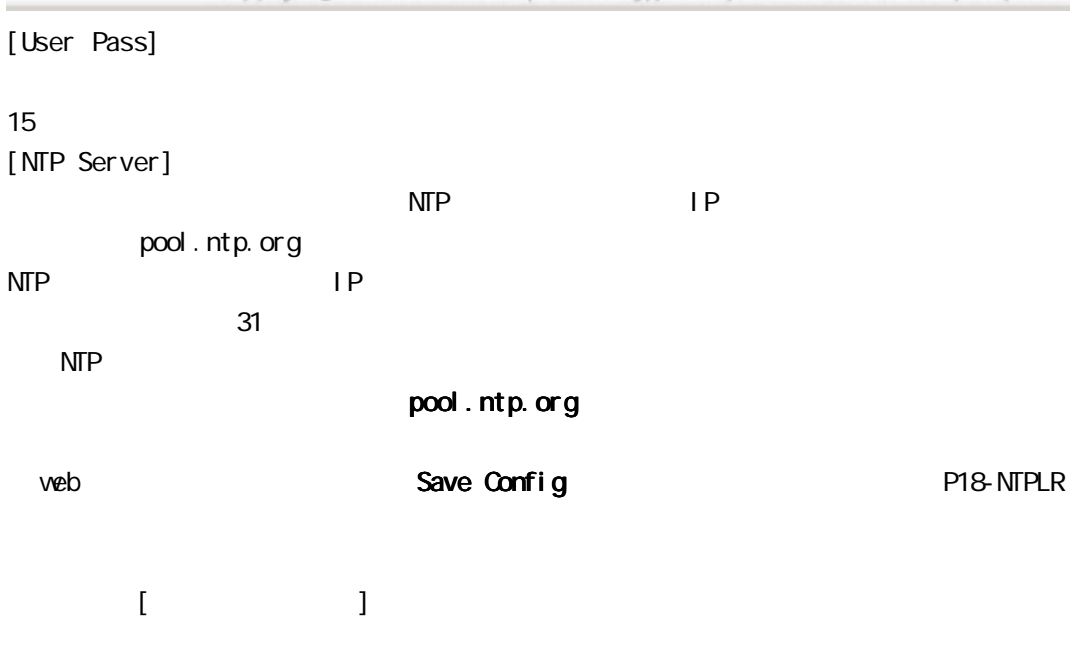

P18-NTP(LR)

**P18-NTPLR** 

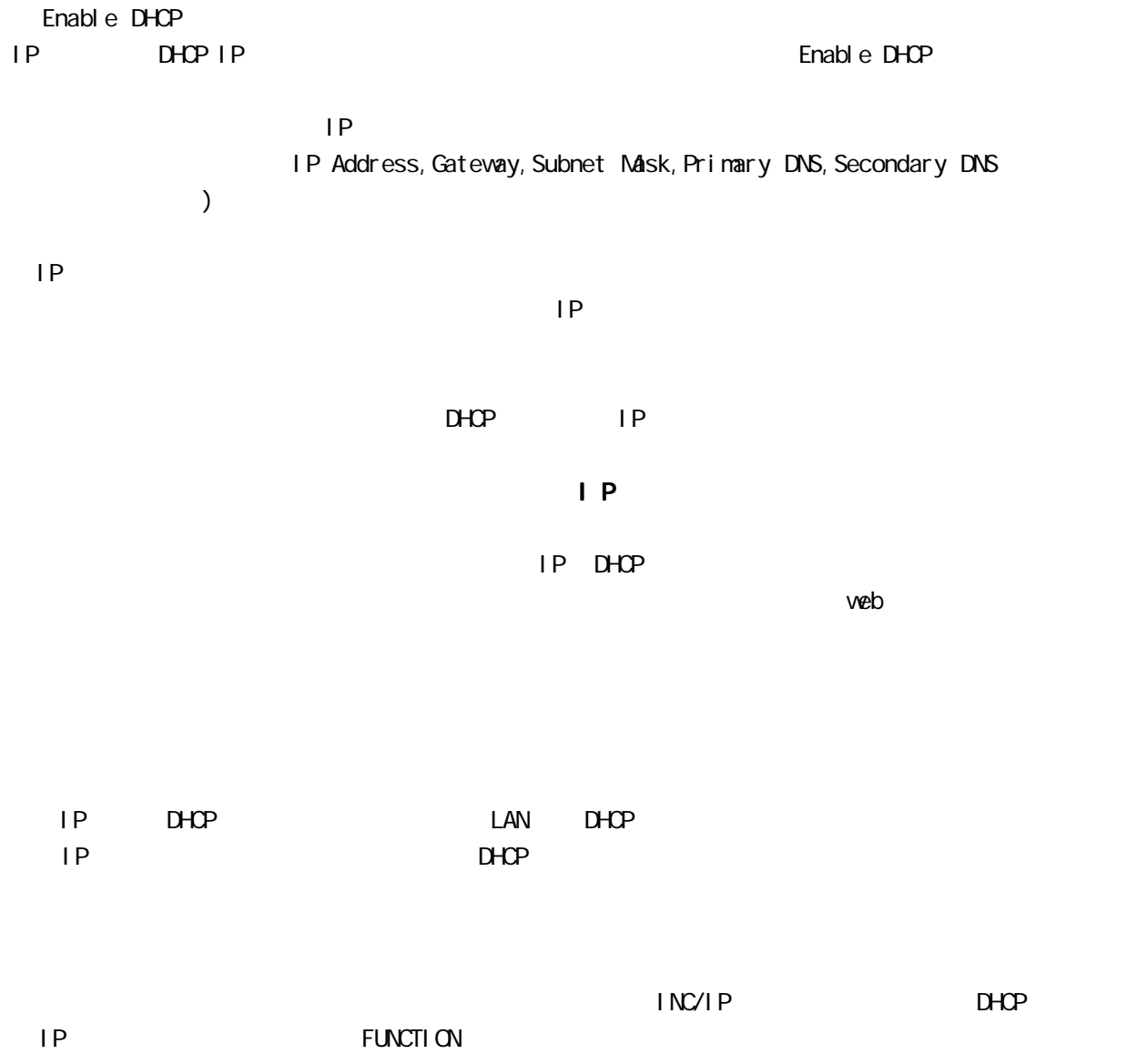

admin microchip

#### 壁面に取り付けには3mmの皿ビス、皿ネジをご用意ください。

80mm

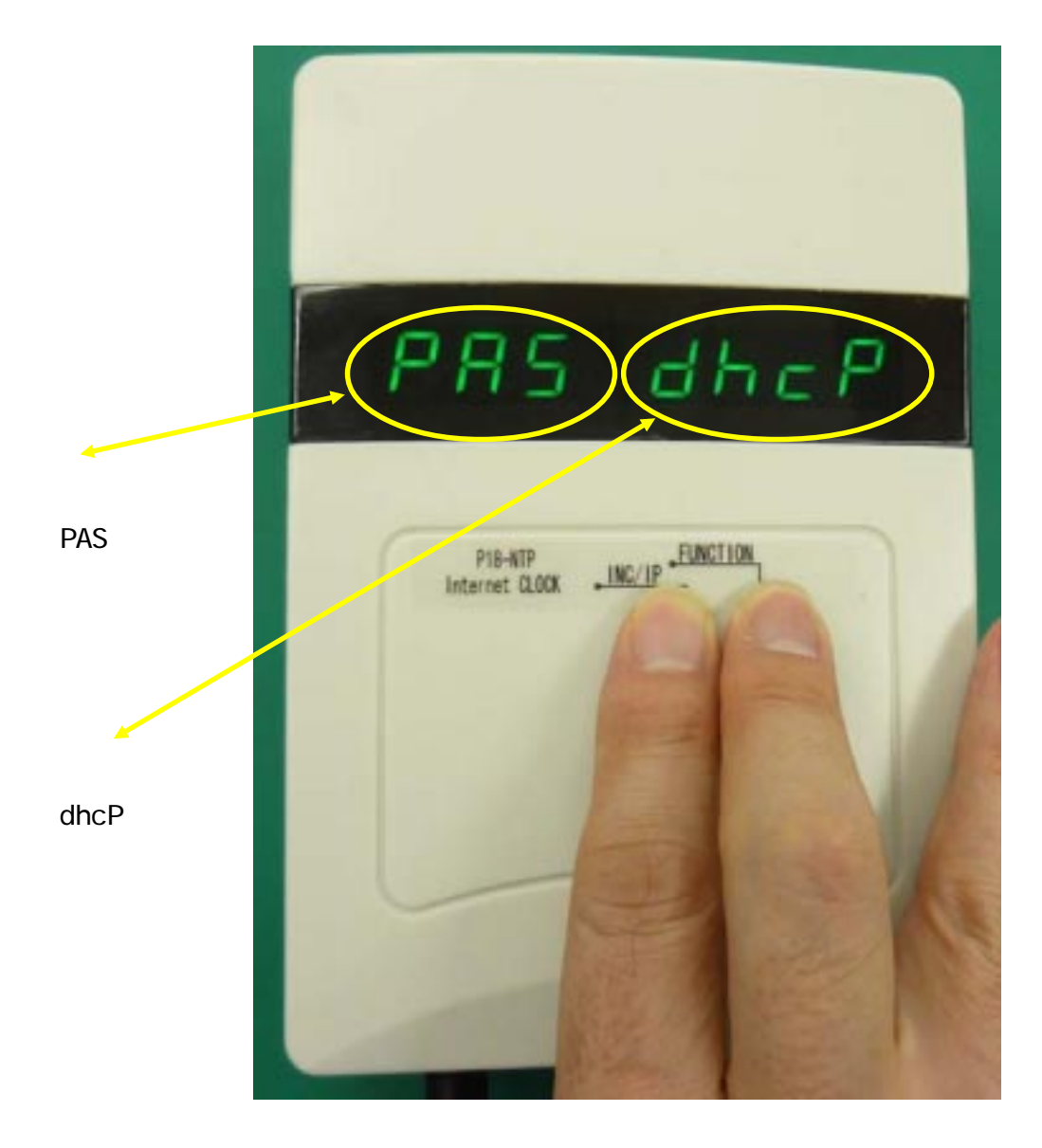

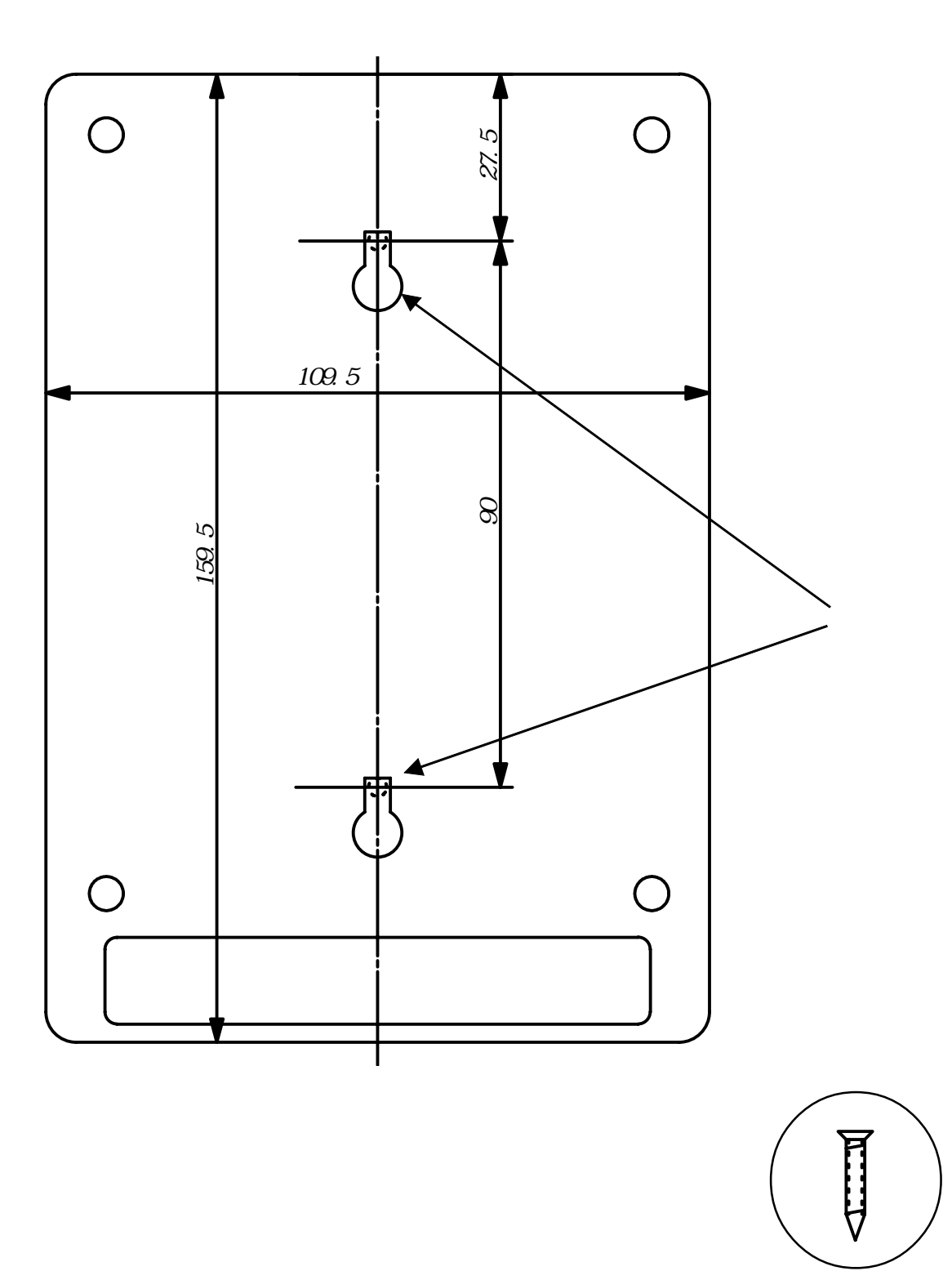

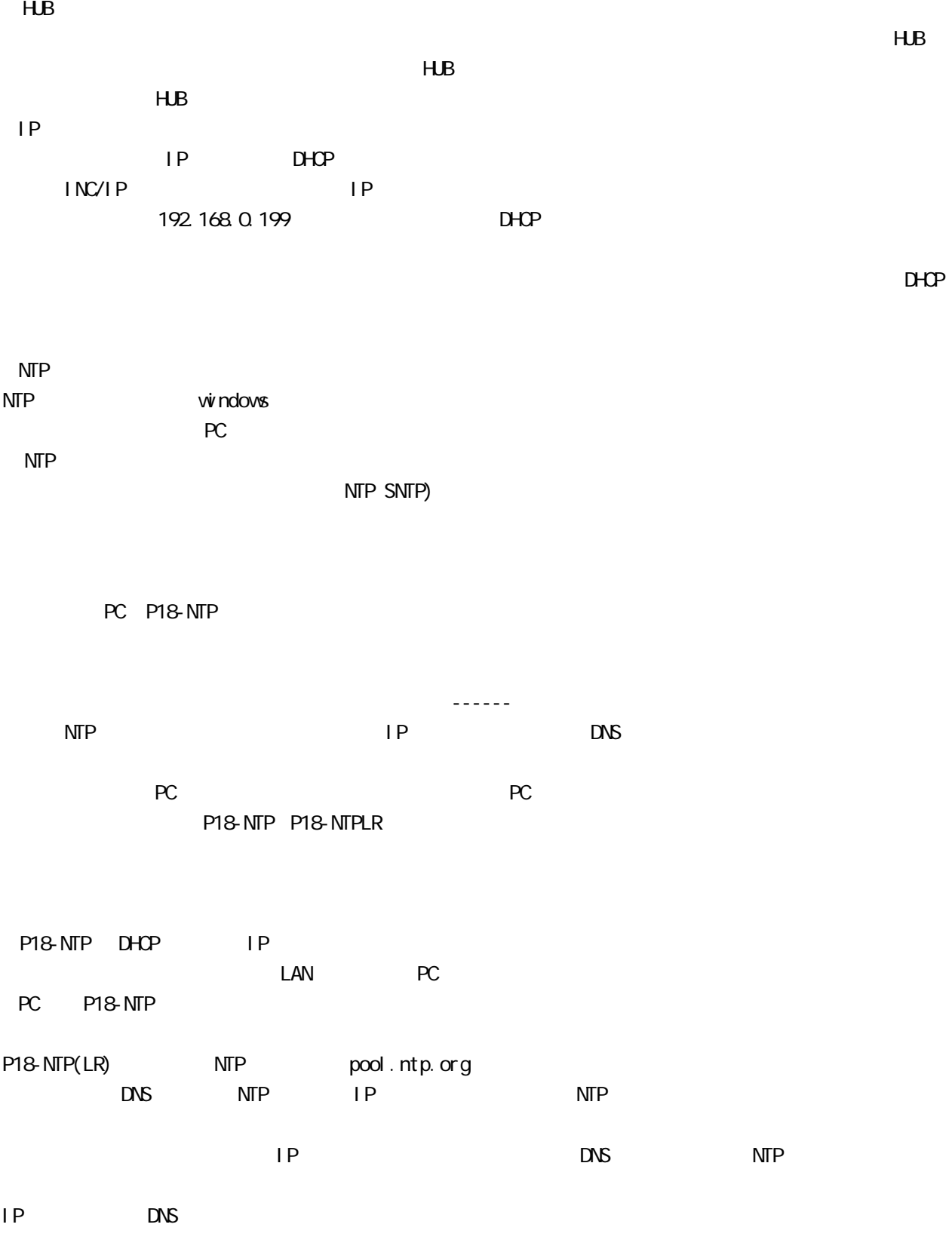

本器のLANコネクタの左側に接続状態を示す、黄色のLEDランプが点灯していることを確認してください。

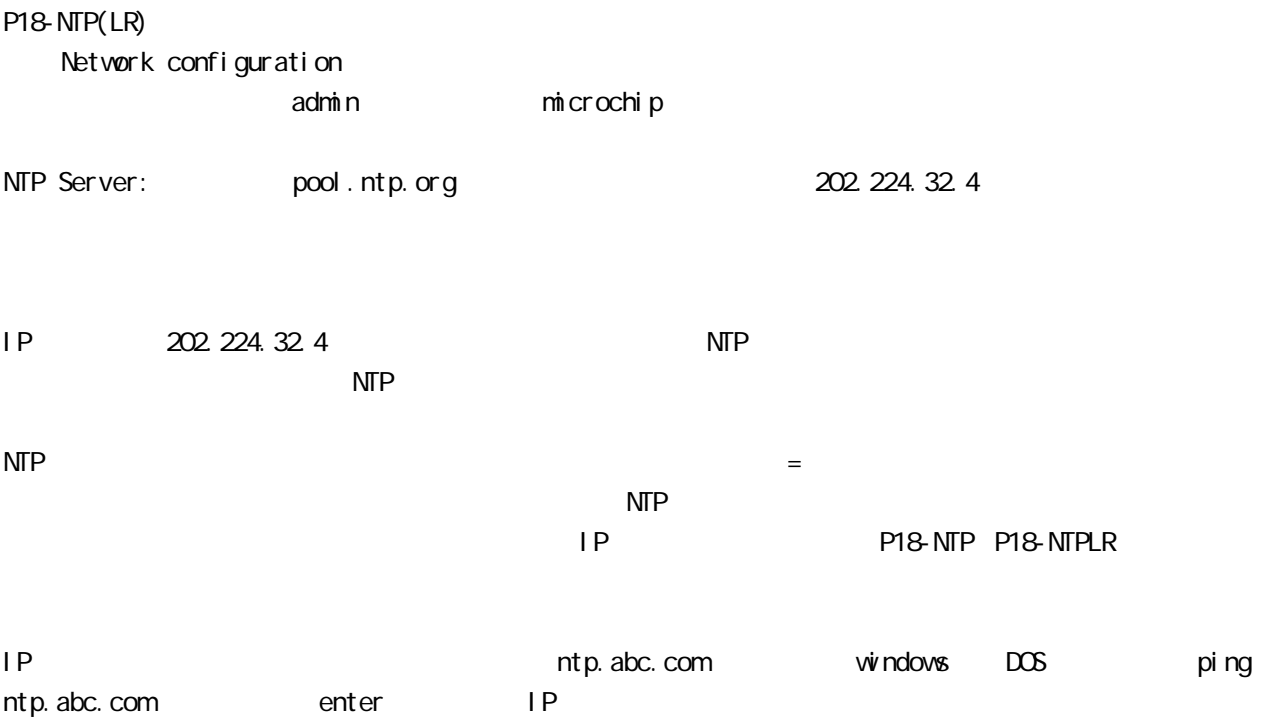

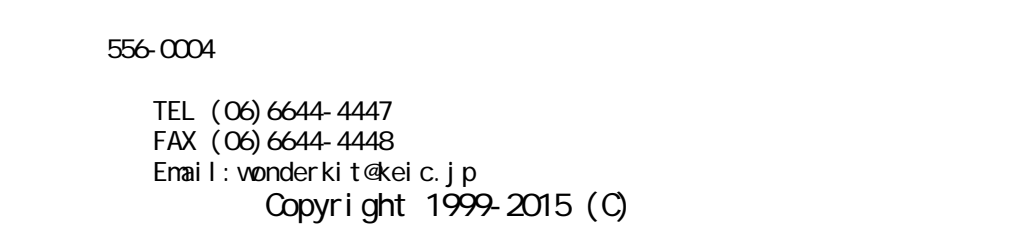